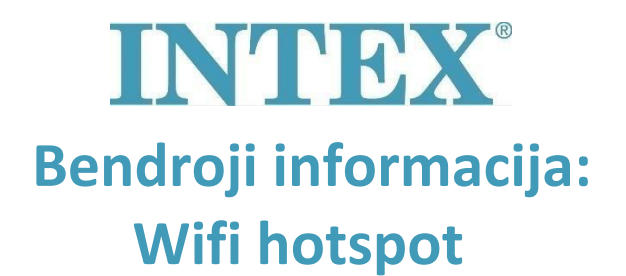

Jei kyla problemų prijungiant sūkurinę vonią prie programos, gali būti, kad ją sukėlė "Wi-Fi" maršruto parinktuvas. Norėdami patikrinti, ar tai tikrai problemos šaltinis, galite pabandyti prijungti karštą vonią prie "Wi-Fi" viešosios interneto prieigos taško. Jums reikės antrojo mobiliojo telefono. Atlikite toliau nurodytus veiksmus:

**1 veiksmas:**Įjunkite Wifi hotspot pirmajame mobiliame telefone.

Kiekviename mobiliajame telefone ši procedūra šiek tiek skiriasi. Jei nežinote, kaip tai padaryti, perskaitykite savo mobiliojo telefono vadovą.

- 2 veiksmas: Prijunkite antrąjį mobilųjį telefoną prie "Wi-Fi" viešosios interneto prieigos taško, gaunamo iš pirmojo mobiliojo telefono.
- 3 veiksmas: Dabar vadovaukitės "Wi-Fi ryšio" instrukcijomis, kad pirmiausia prijungtumėte abu mobiliuosius telefonus per "Wi-Fi" viešosios interneto prieigos tašką.
- **4 veiksmas:** Norėdami prijungti antrąjį mobilųjį telefoną prie sūkurinės vonios, atlikite nurodytus veiksmus.

Jei prie kubilo pavyko prijungti antrą mobilųjį telefoną, tai reiškia, kad maršrutizatorius tikriausiai blokuoja ryšį tarp kubilo ir mobiliosios aplikacijos. Tokiu atveju galite susisiekti su savo interneto tiekėju ir patikrinti nustatymus.

Jei problema išlieka, susisiekite su mumis el. pašto adresu: **servis@intexcorp.cz**. Mūsų klientų aptarnavimo skyrius pasiruošęs jums padėti.

INTEX TRADING, S.R.O. BENEŠOVSKÁ 1863/23, 101 00 PRAHA, ČEKIJOS RESPUBLIKA